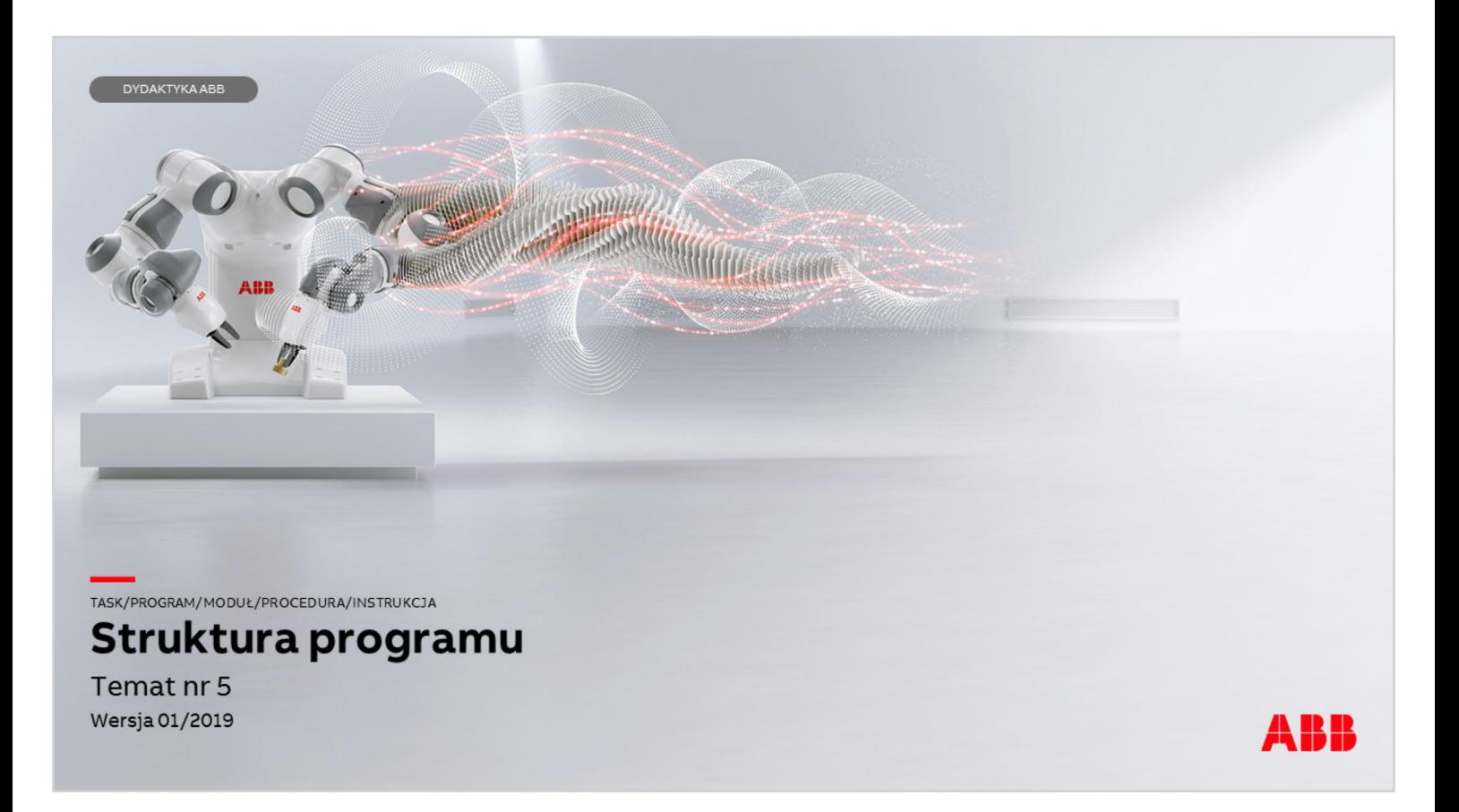

Materiały są własnością ABB Sp. z o.o. Wszelkie prawa zastrzeżone.

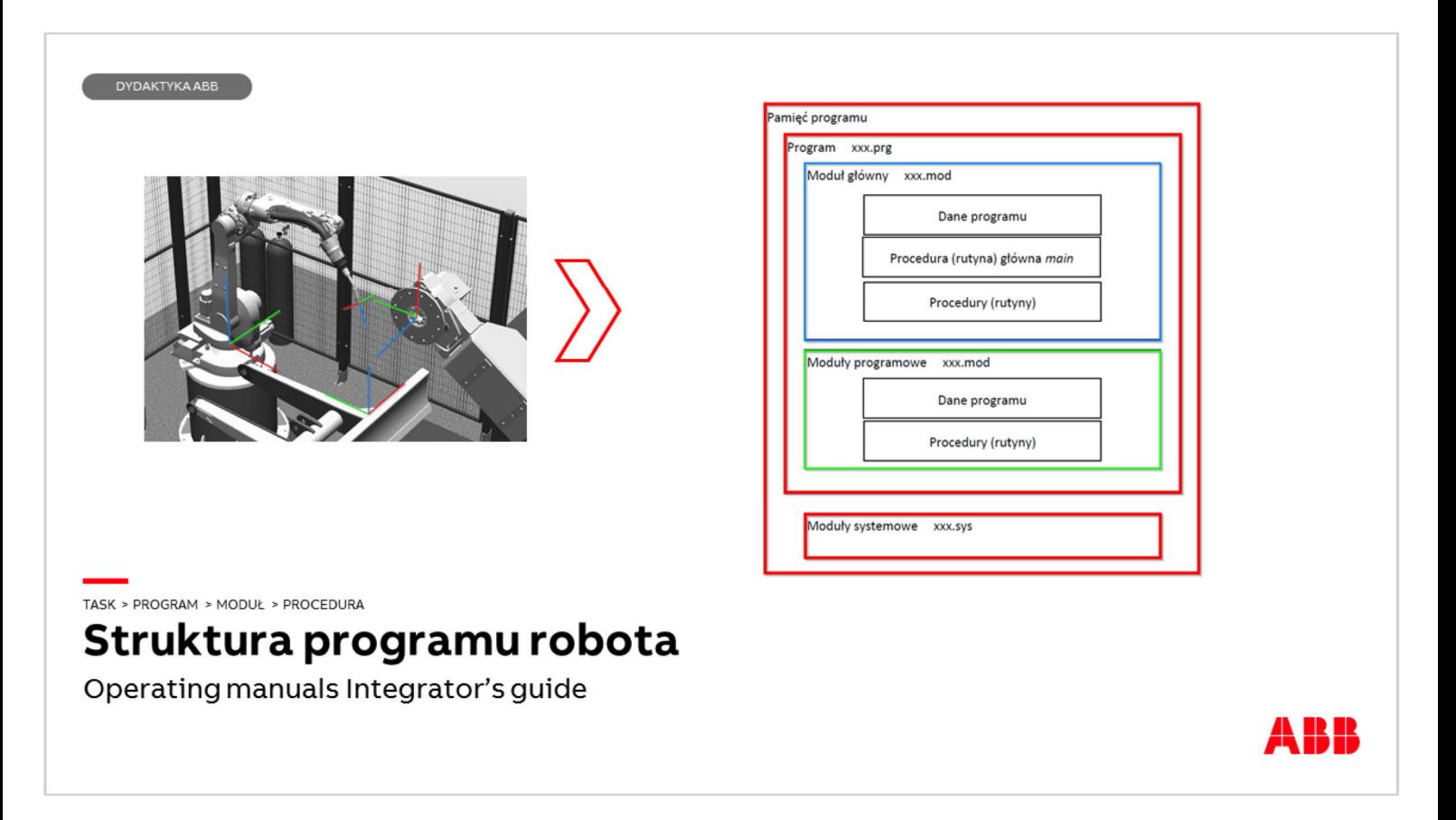

Program robota obejmuje szereg danych tworzących system robota. Są to:

- q Moduł główny (Main) zawierający w sobie procedurę główną (main),
- □ Moduły programowe zawierające dane wprowadzane przez użytkownika typu workobject, tool, dane typu robtarget, jointtarget i inne,
- q Moduły systemowe zawierające informacje wykorzystywane przez system robota,

W przypadku jednego robota utworzony jest jeden Task (Zadanie) posiadający program i moduł główny (Main).

W przypadku gdy zakupiono opcję Multitasking w systemie może być zdefiniowane więcej tasków.

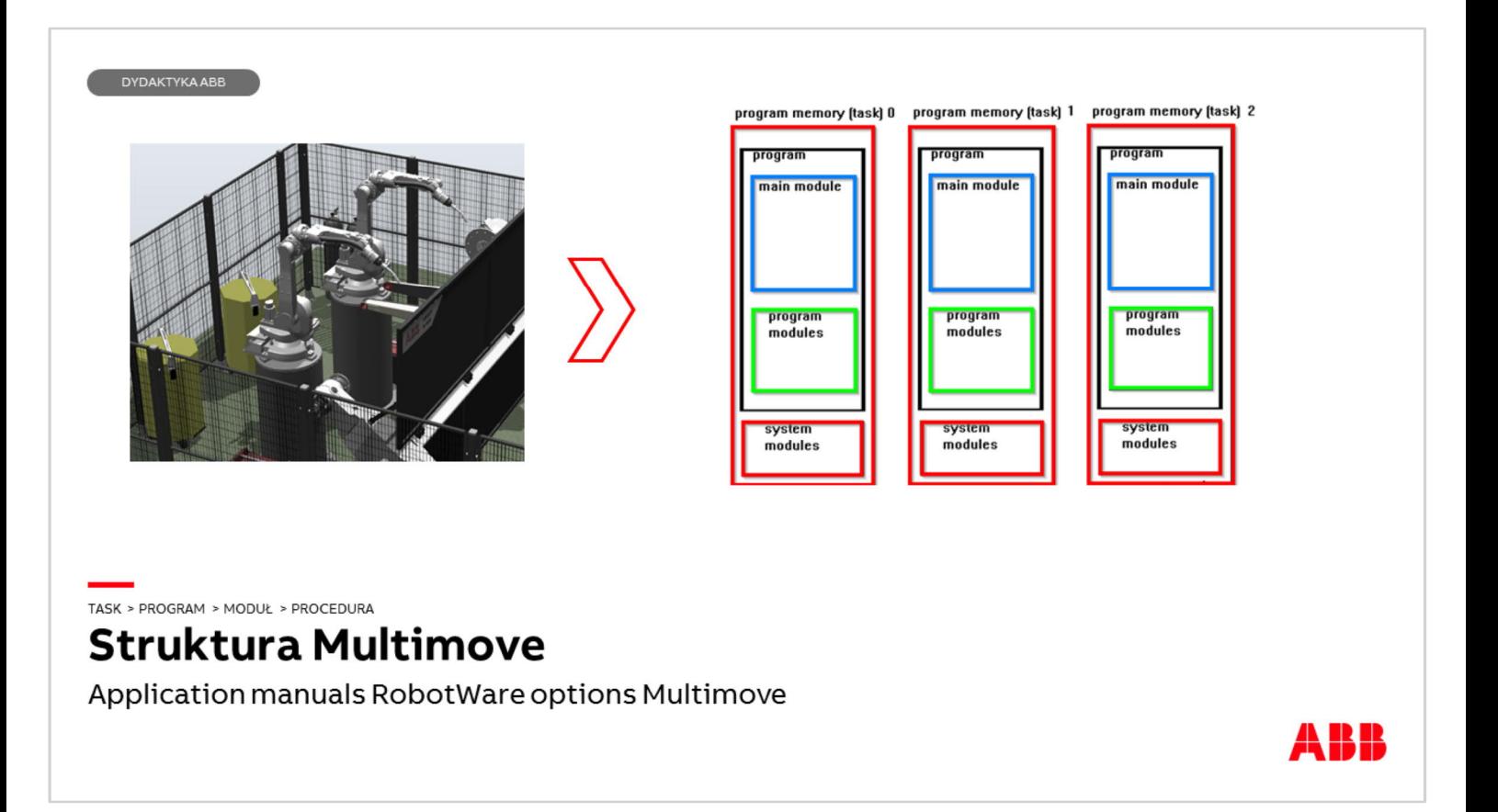

Struktura systemu Multimove stworzona w przypadku gdy jeden kontroler steruje dwoma lub więcej robotami lub manipulatorami tworzy dla każdej jednostki mechanicznej własny Task (Zadanie), w którym znajduje się program, a w nim moduł główny (Main), moduły programowe oraz moduły systemowe. Dostęp do wszystkich tasków jest możliwy z panelu Flexpendant lub przez RobotStudio. Funkcja Multitasking jest niezbędna do tego aby uruchamiać kilka programów jednocześnie na kontrolerze.

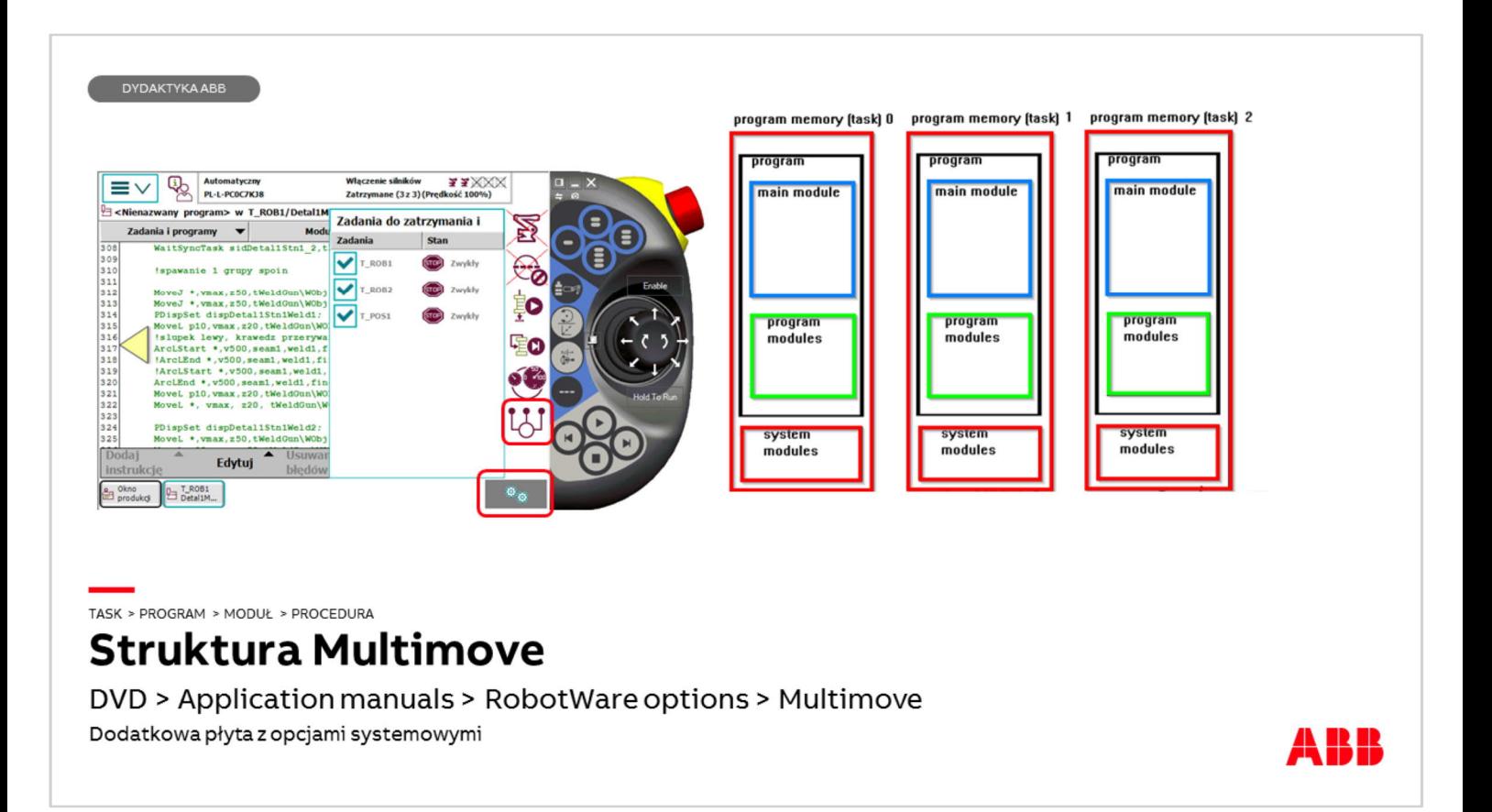

W systemach Multimove istnieje możliwość aktywacji lub deaktywacji tasku poprzez menu Quickset. Należy zaznaczyć w nim, które jednostki mechaniczne mają być aktywne w trybie manualnym.

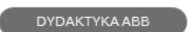

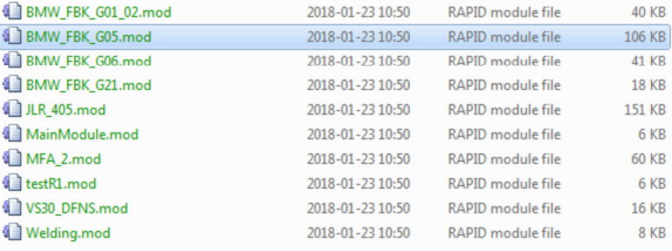

PROGRAM > TASK > MODUŁ > PROCEDURA

## Struktura programu - moduły

Operating manuals Integrator's guide Dodatkowa płyta z opcjami systemowymi

Fizycznie moduł jest jednym plikiem o wielkości zwykle do kilkuset KB. Na rysunku widok modułów programowych systemie Windows.

ABB

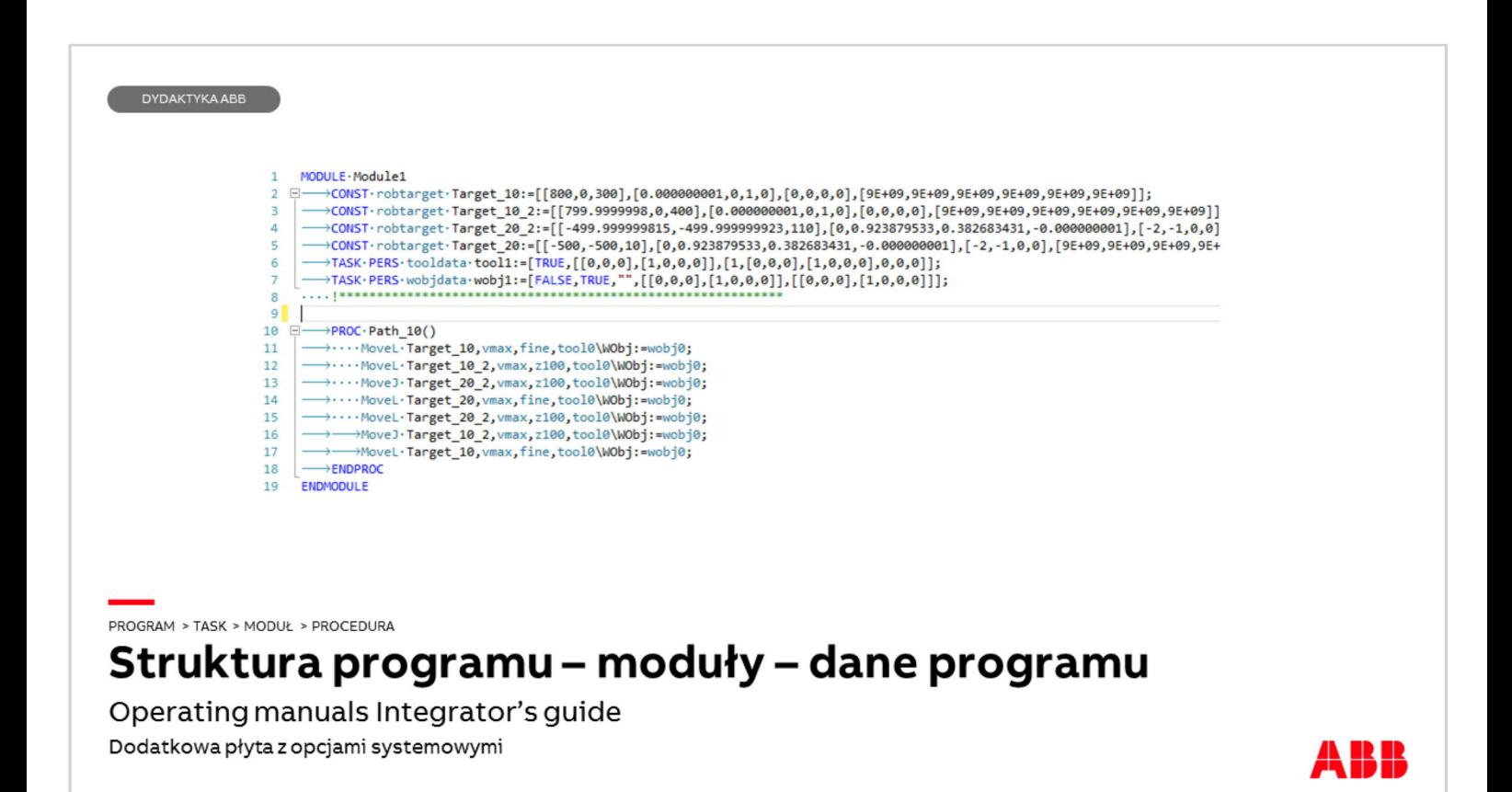

Moduły można otwierać w programach typu notatnik lub RobotStudio. Moduł może zawierać definicje danych typu tooldata, wobjdata, jointtarget itd. oraz procedury wykonawcze utworzone przez użytkownika. Na rysunku widok danych w module o nazwie Module1 a pod nimi procedura (routine) z instrukcjami ruchu – widok z programu RobotStudio.

#### DYDAKTYKAABB

PROC Detal1Stn1()

MoveJ [[-216.21,-439.04,271.09],[0.0519619,0.559271,0.705551,-0.432105],[0,0,-1,1],[9E+09,9E+09,9E+09,9E+09,9E+09]],vmax,z50,tWeldGun\WObj:=wobjDetal1Stn1;<br>MoveJ [[-471.80,110.53,326.34],[0.252129,-0.910676,-0.265313,0.191 Islupek lewy, krawedz przerywan ArcLStart [[-684.01,142.28,-2.93],[0.254283,-0.850762,-0.347326,0.301512],[0,0,-1,1],[9E+09,9E+09,9E+09,9E+09,9E+09,9E+09]],v500,seam1,weld1,fine,tWeldGun\WObj:=wobjDetal1Stn1; !ArcLEnd [[-684.06,147.63,-2.92],[0.254285,-0.850767,-0.347316,0.301507],[0,0,-1,1],[9E+09,9E+09,9E+09,9E+09,9E+09,9E+09]],v500,seam1,weld1,fine,tWeldGun\WObj:=wobjDetal1Stn1;<br>!ArcLStart [[-685.11,160.50,-2.90],[0.254282,-ArclEnd [[-685.09,166.32,-3.95]],[0.278866,-0.86709,-0.329222,0.249002],[0,0,-1,1],[9E+09,9E+09,9E+09,9E+09,9E+09,9E+09,9E+09,9E+09,9E+09,9E+09,9E+09,9E+09,9E+09,9E+09,9E+09,9E+09,9E+09,9E+09,9E+09,9E+09,9E+09,9E+09,9E+09, Movel [[-635.86,66.01,157.67],[0.252141,-0.910688,-0.26527,0.191586],[0,1,-1,1],[9E+09,9E+09,9E+09,9E+09,9E+09]], vmax, z20, tWeldGun\WObj:=wobjDetal1Stn1; ENDPROC PROGRAM > TASK > MODUŁ > PROCEDURA Struktura programu - moduły - procedura Operating manuals Integrator's guide

Widok procedury w RobotStudio, na zielono wyświetlane są znaki rozpoznawane jako tekst (ciąg znaków lub cyfr poprzedzony wykrzyknikiem jest rozpoznawany jako tekst).

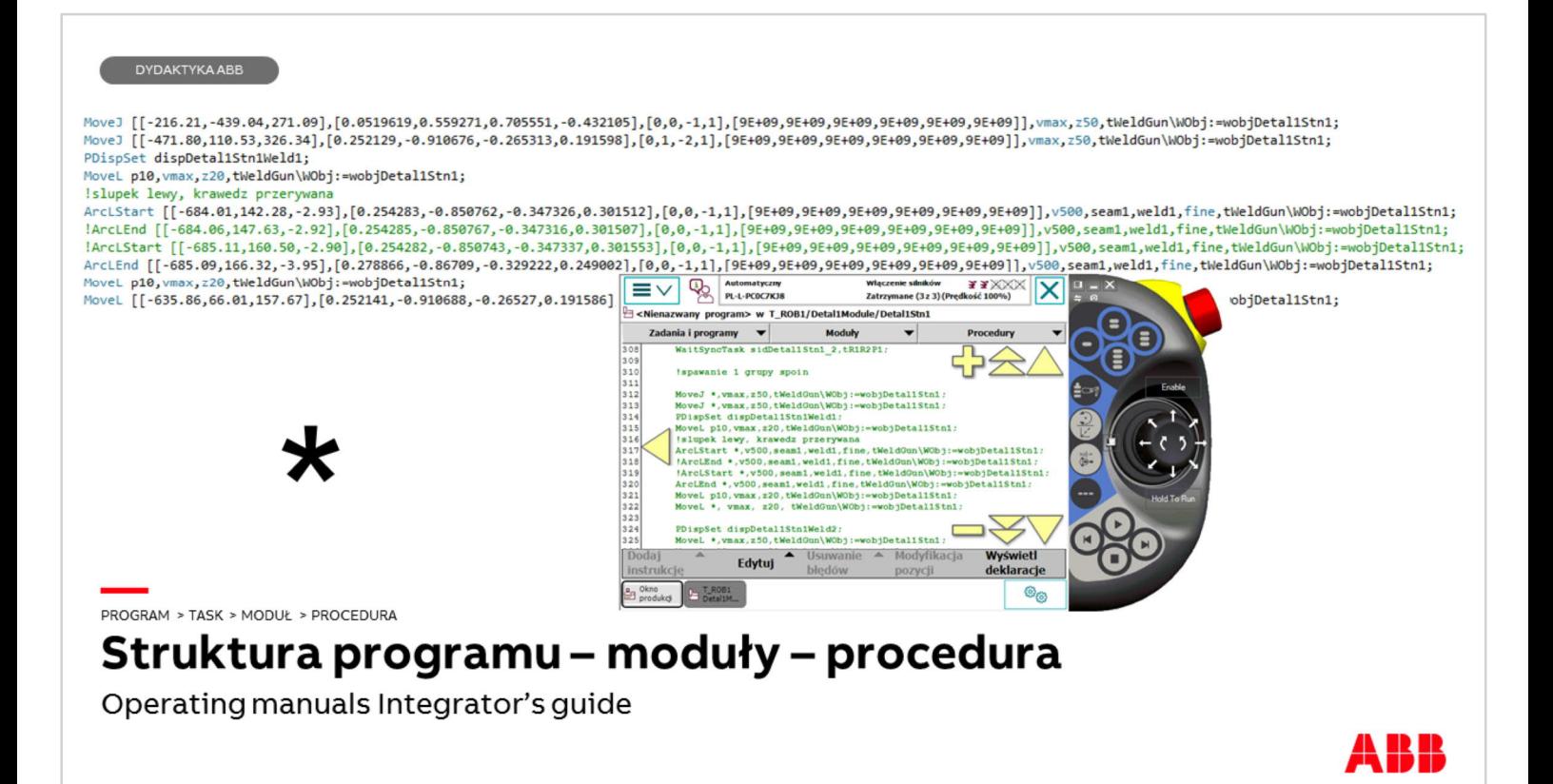

Na rysunku przedstawiono fragment procedury zawierającej instrukcję ruchu i instrukcje spawalnicze w programie RobotStudio oraz na panelu Flexpendant jak widać w RobotStudio część kodu procedury jest w odmiennej kolorystyce aby zwiększyć czytelność kodu Rapid. Instrukcje na panelu Flexpendant są wyświetlane w kolorze zielonym.

Współrzędne punktów zapisywanych podczas tworzenia instrukcji ruchów RobotStudio widoczne są jako:

współrzędne x,y,z punktu względem określonego układu wpółrzędnych,

kwaterniony określające ustawienie narzędzia w przestrzeni,

Kwaterniony 4 / 6 osi robota,

Kątowe położenie osi zewnętrznych

W instrukcji ruchu występują po nich argumenty typu tool, wobj, speed itp.

Na panelu Flexpendant aby zmniejszyć liczbę wyświetlanych informacji dane typu robtarget reprezentowane są jako gwiazdka lub nazwa. Wartości ukryte pod gwiazdką można zobaczyć zaznaczając gwiazdkę a następnie naciskając przycisk Debug (usuwanie błędów) następnie View Value (Wyświetl wartość).

Zawartość procedury można przeglądać na Flexpendant przesuwając ekran żółtymi strzałkami, plusem i minusem można zmniejszać lub powiększać czcionkę

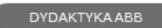

## • MoveJ ToPoint Speed Zone Tool [\WObj]

instrukcja do szybkiego poruszania robota, gdy nie jest wymagany dokładny ruch liniowy; robot porusza się z narzędziem Tool do punktu ToPoint, z predkością Speed, a dokładność przejścia trajektorii przez zadany punkt określony jest przez strefę Zone,

NWObj - opcjonalny argument służący do określenia układu odniesienia, w jakim przemieszczane jest narzędzie; ustawienie domyślne to WObj0

# MoveJ \*, v1000, z50, tWeldgun \ Wobj:=rama1

#### PROGRAM > TASK > MODUŁ > PROCEDURA

### Struktura programu – instrukcje

Technical reference manuals Robot controllers Rapid instructions

Instrukcja ruchu MoveJ umożliwia przemieszczenie robota z pozycji, w której aktualnie się znajduje do pozycji określonej współrzędnymi punktu robtarget (ToPoint). Robot obliczając ruch zastosuje taką trajektorię przejazdu aby jak najbardziej ograniczyć ruch osi ramienia. Podstawowe argumenty tej instrukcji to:

**□** Robtarget (ToPoint)

- □ Prędkość (Speed) v1000 (prędkość ruchu w [mm/s]
- $\Box$  Strefa (Zone) z50 (promień strefy w [mm]
- q Narzędzie (Tool) (zdefiniowane narzędzie użytkownika)
- $\Box$  Wobj argumentem opcjonalnym zawsze wyświetlanym po znaku backslash (\) jest układ współrzędnych, w którym zapisano współrzędne punktu

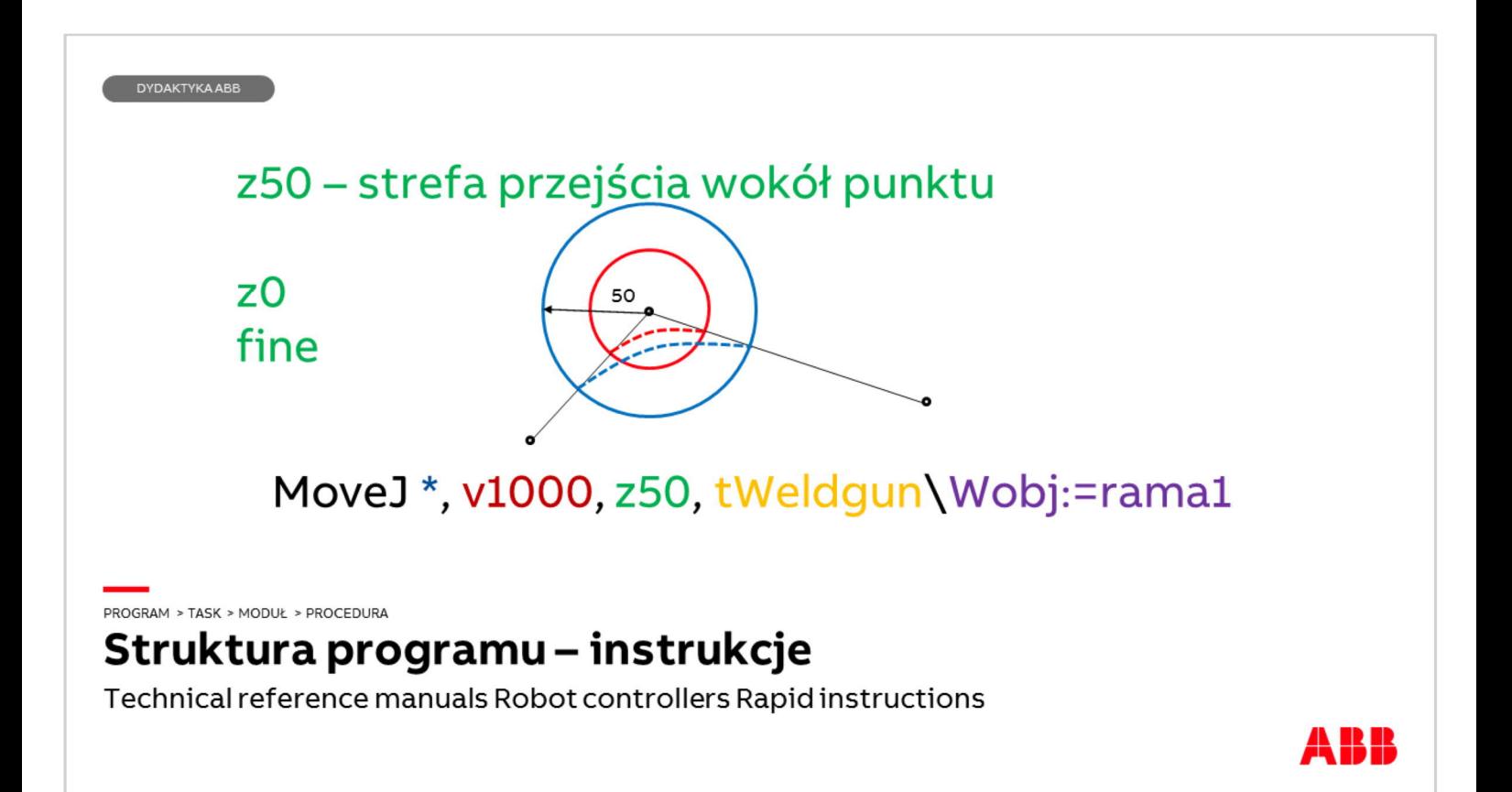

Strefa przejścia wokół punktu. Na rysunku przedstawiona jest zasada jej funkcjonowania. im większą strefę wokół punktu zdefiniujemy - wartość podawana jest jako promień sfery w milimetrach - tym wcześniej robot zacznie omijać punkt przechodząc do kolejnego. W przypadku strefy z = 0 robot musi dokładniej przejść przez punkt pośredni, w przypadku kiedy strefa Z zdefiniowana jest jako Fine robot musi przejść przez punkt i wyhamować w nim do prędkości 0 [mm/s].

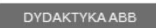

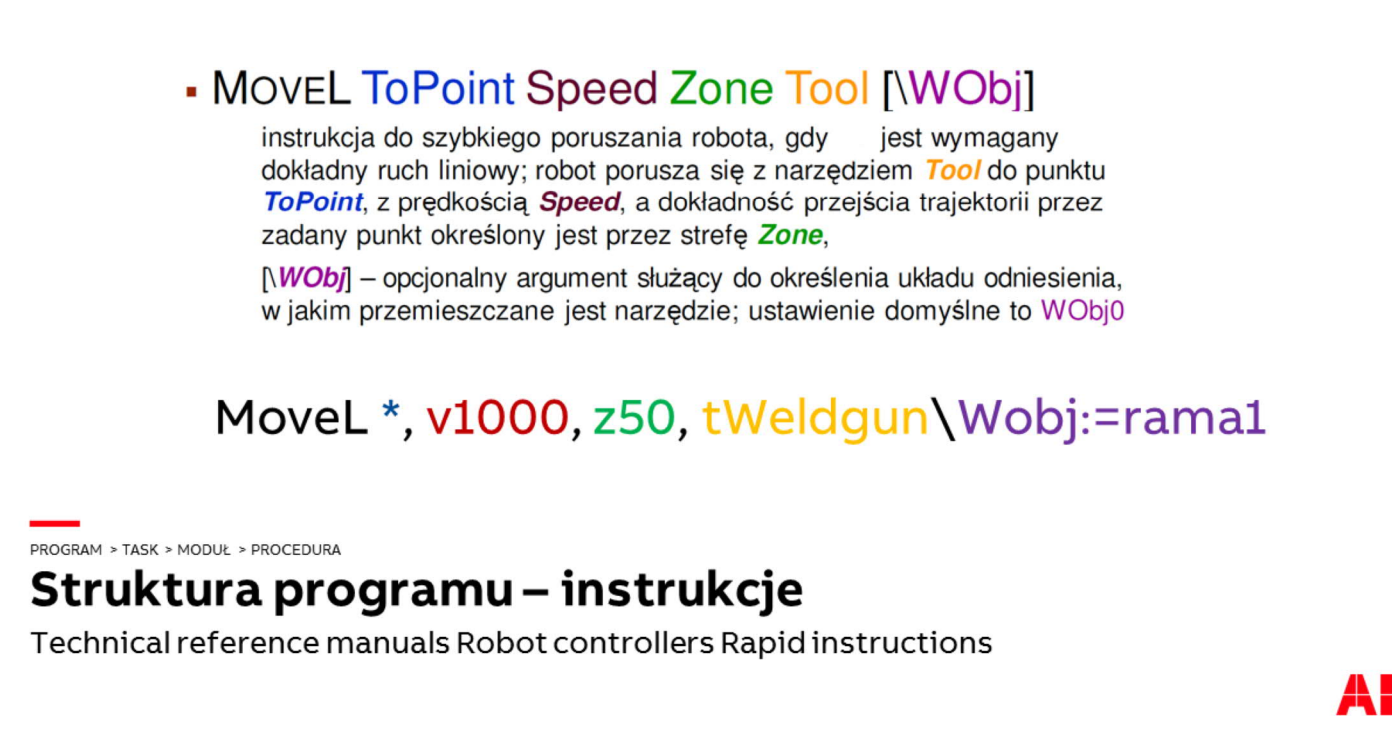

Instrukcja ruchu MoveL umożliwia przemieszczenie robota z pozycji, w której aktualnie się znajduje do pozycji określonej współrzędnymi punktu robtarget (ToPoint). Robot obliczając ruch wyznaczy linię prostą przejazdu między punktami i wzdłuż tej linii będzie przesuwał TCP narzędzia. Ta instrukcja ruchu może okazać się niewłaściwa w przypadku dużych różnic położenia narzędzia.

Podstawowe argumenty tej instrukcji to:

- **□** Robtarget (ToPoint)
- q Prędkość (Speed) v1000 (prędkość ruchu w [mm/s]
- $\Box$  Strefa (Zone) z50 (promień strefy w [mm]
- q Narzędzie (Tool) (zdefiniowane narzędzie użytkownika)
- $\Box$  Wobj argumentem opcjonalnym zawsze wyświetlanym po znaku backslash (\) jest układ współrzędnych, w którym zapisano współrzędne punktu

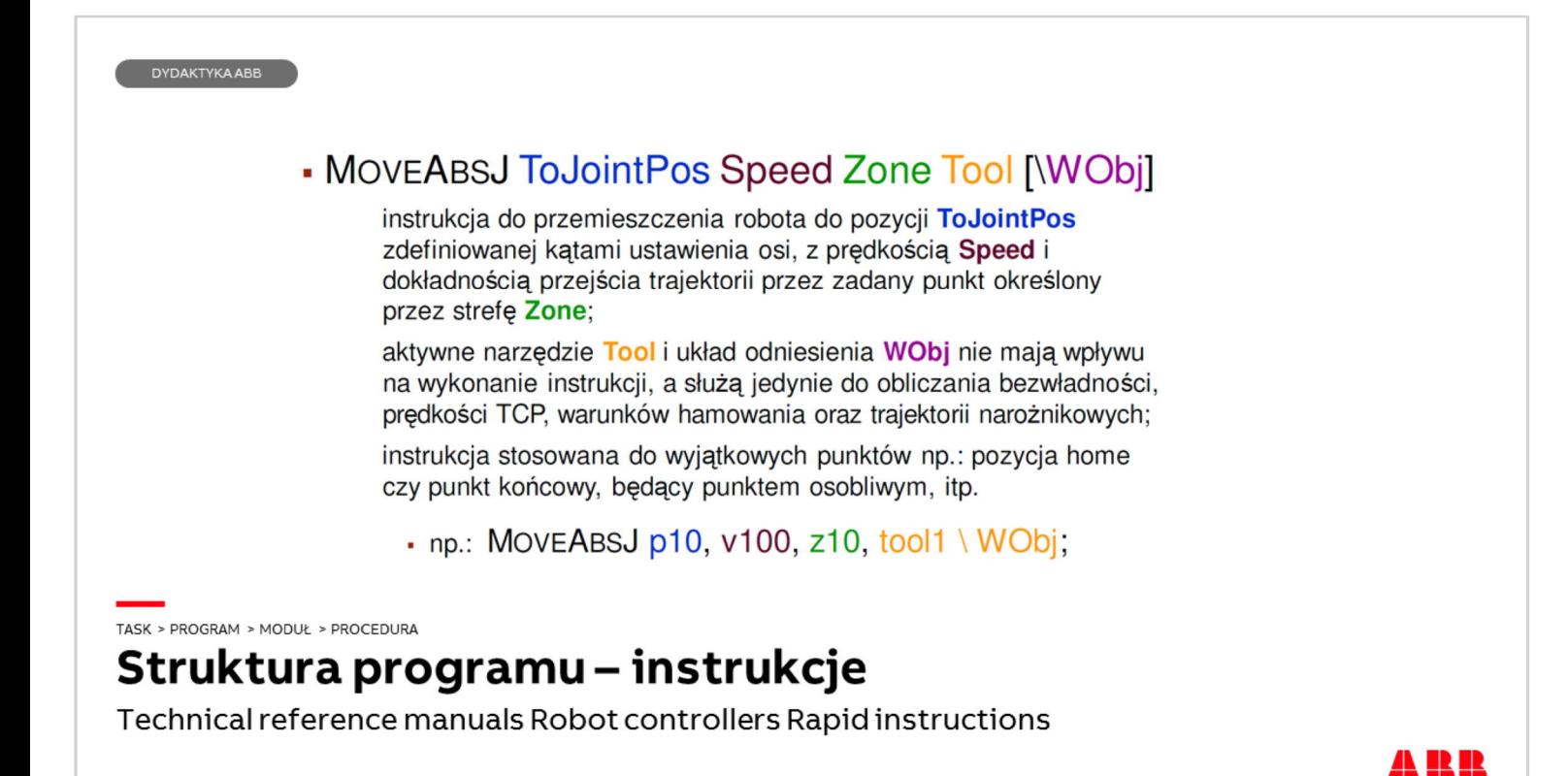

MoveAbsJ to instrukcja, w której występuje argument jointtarget - przechowuje on dane o położeniu kątowym osi robota.

Uwaga: robtarget przechowuje współrzędne punktu, a jointtarget wartości kątowe osi.

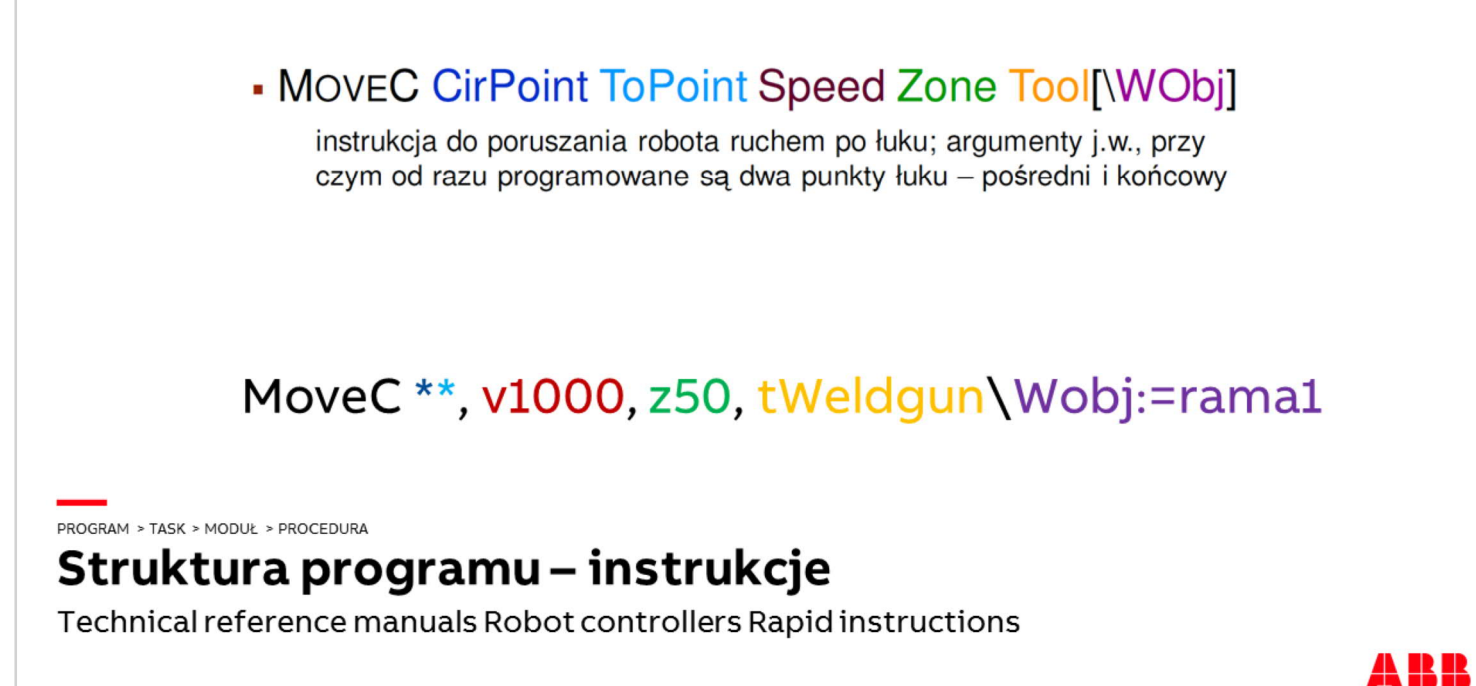

Instrukcaj MoveC umożliwia robotowi poruszanie się po łuku. Instrukcja ta posiada dwa argumenty robtarget. Istotne jest, że tylko drugi punkt przechowuje dane o kącie położenia narzędzia.

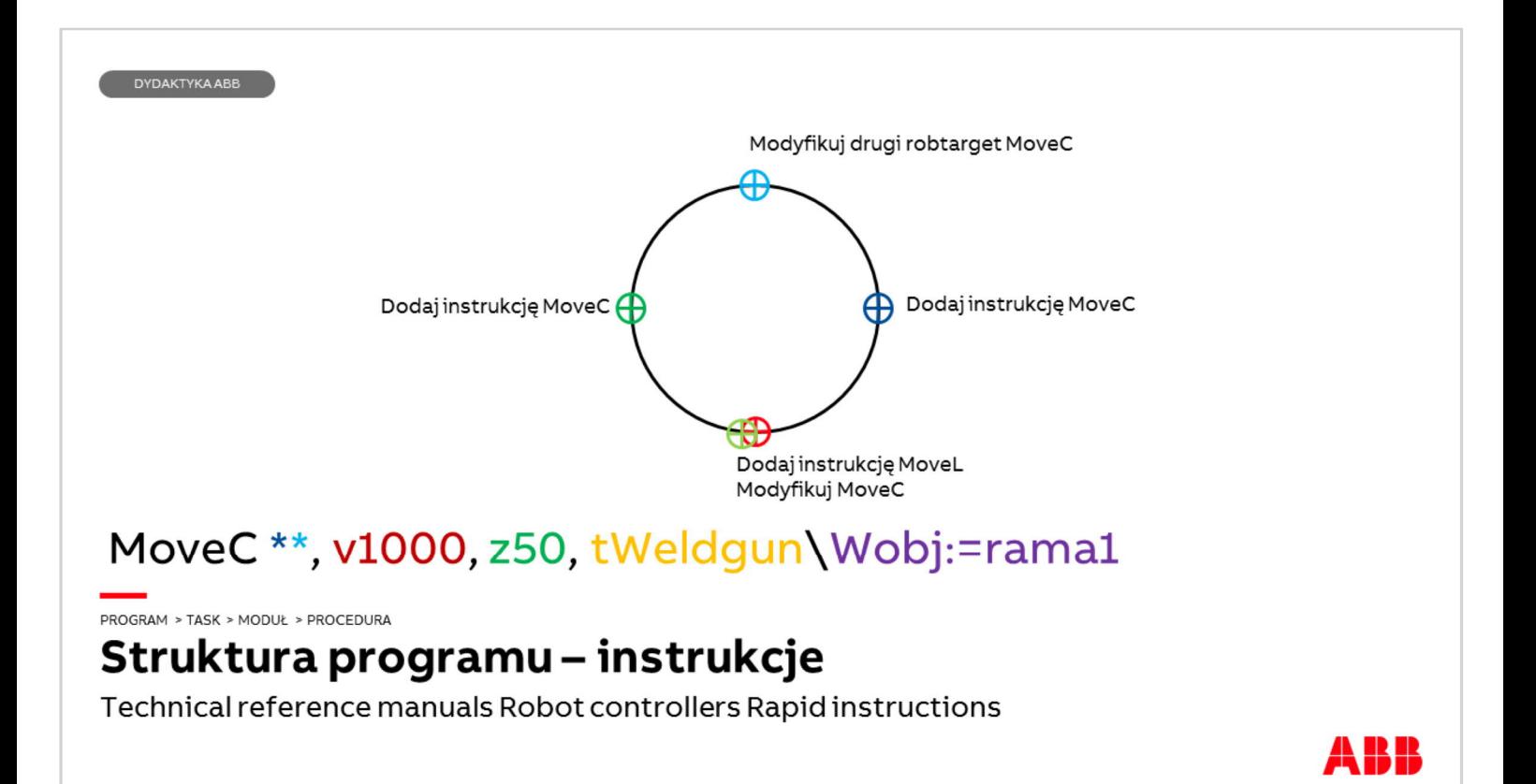

Przykład opisuje jak utworzyć instrukcje w których narzędzie poruszać się będzie po okręgu.

- $\Box$  Ustaw TCP narzędzia w miejscu czerwonego znacznika i dodaj instrukcję MoveL.
- □ Przesuń TCP narzędzia robota do znacznika ciemnoniebieskiego i dodaj instrukcję MoveC – pierwszy robtarget zostanie zapisany i kursor podświetli drugą gwiazdkę.
- q Przesuń TCP do znacznika jasnoniebieskiego i naciśnij przycisk Modify Position (Modyfikuj pozycję) potwierdź OK – w ten sposób zapisano pozycję drugiej gwiazdki.
- □ Przesuń TCP robota do znacznika ciemnozielonego i dodaj instrukcję MoveC pierwszy robtarget zostanie zapisany i kursor podświetli drugą gwiazdkę.
- □ Przesuń TCP robota do znacznika jasnozielonego i naciśnij przycisk Modify Position (Modyfikuj pozycję) potwierdź OK – w ten sposób zapisano pozycję drugiej gwiazdki a robot zamknie koło.